# **Instalação e configuração GPS de rastreamento**

1. Desembale o produto:

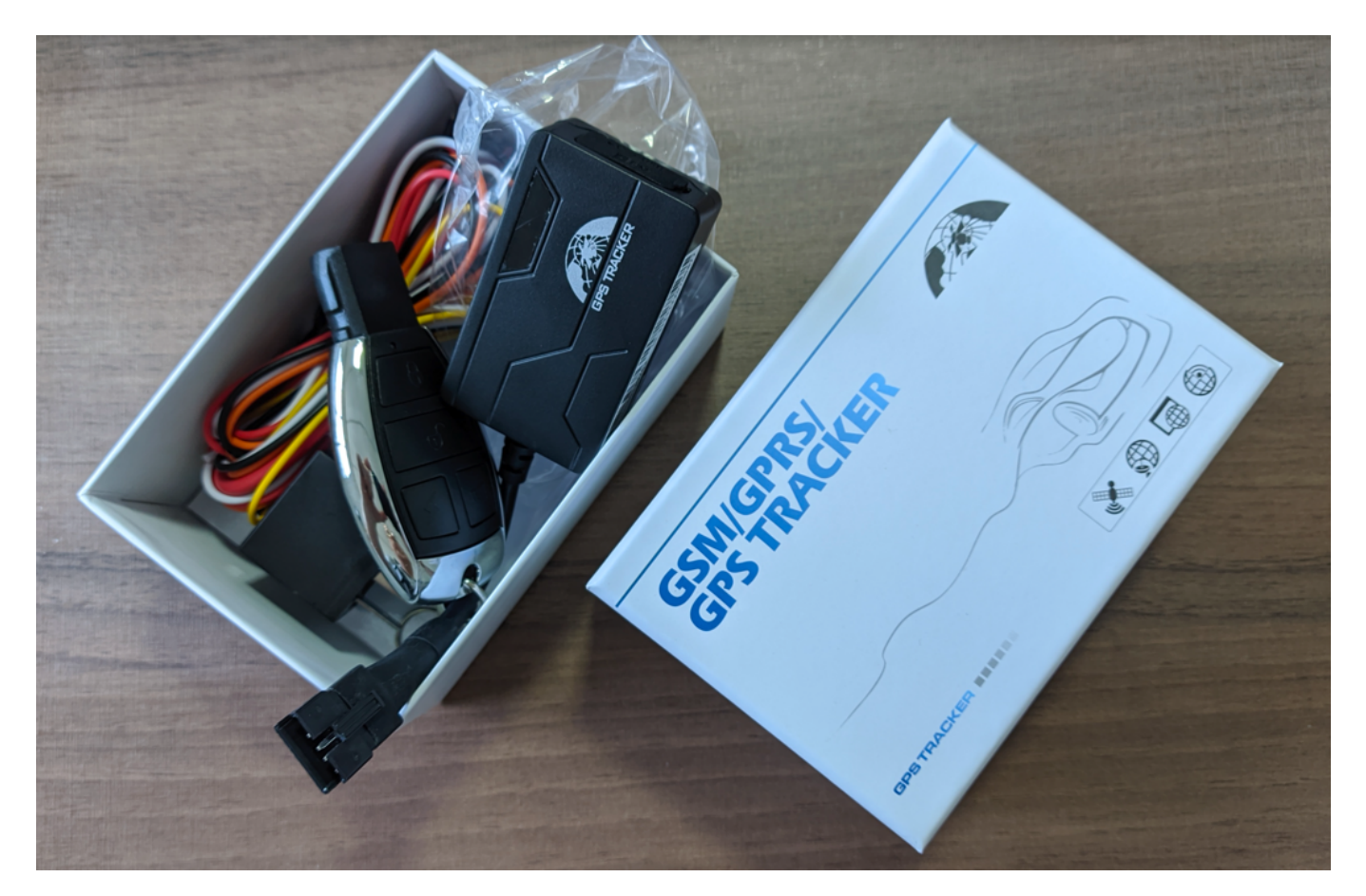

2. Anote o número IMEI ao lado do dispotitivo na sua ficha de controle. O número de IMEI é composto de **15 algarismos**:

> Página 1 / 7 **(c) 2024 Vortal Admin <info@vortal.com.br> | 18-05-2024 10:27** [URL: https://sac.vortal.com.br/index.php?action=artikel&cat=2&id=72&artlang=pt-br](https://sac.vortal.com.br/index.php?action=artikel&cat=2&id=72&artlang=pt-br)

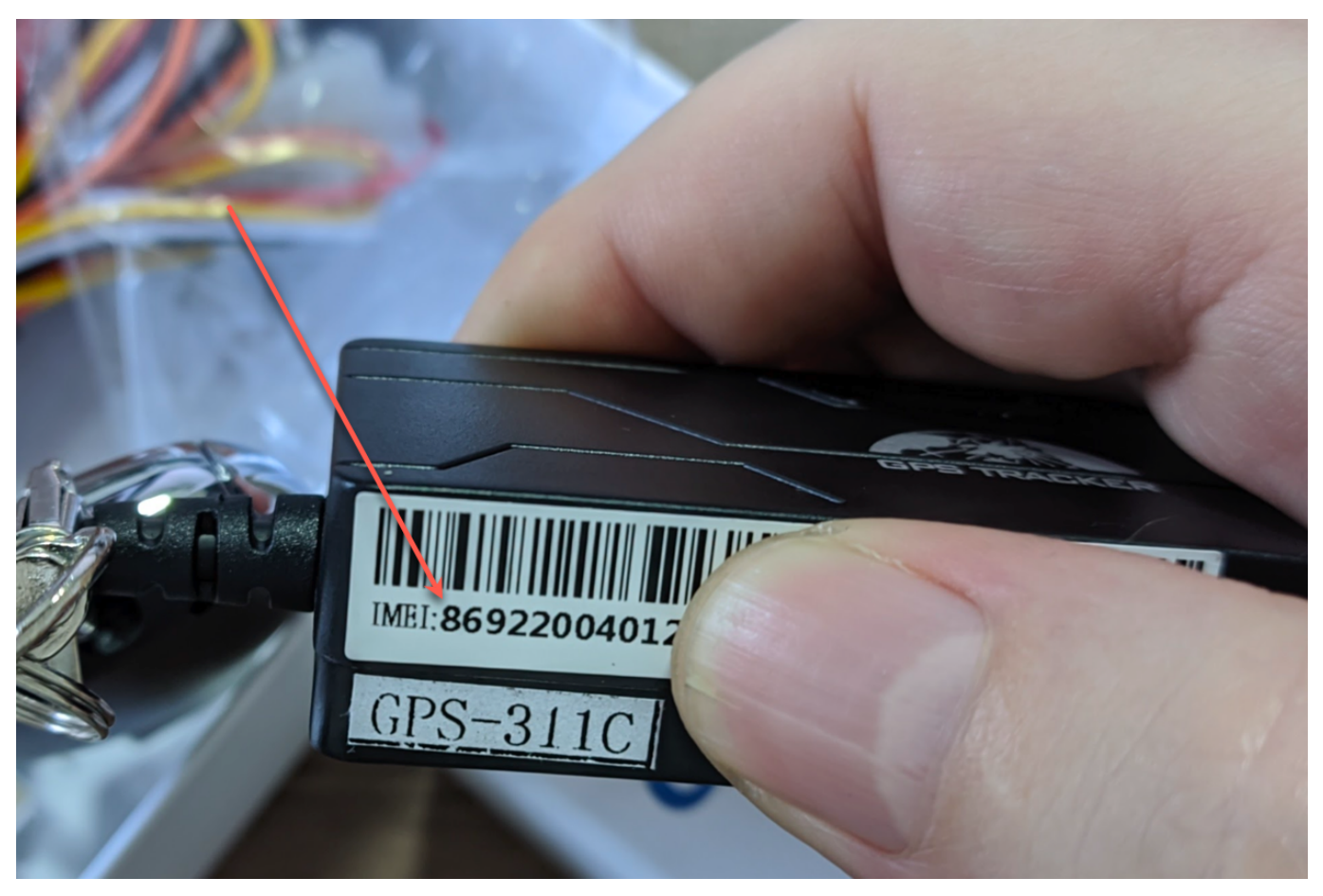

3. Destaque o chip e anote na ficha de controle o número que aparece ou no corpo do chip (1) ou no cartão (2). O número do chip é composto de **20 algarismos**:

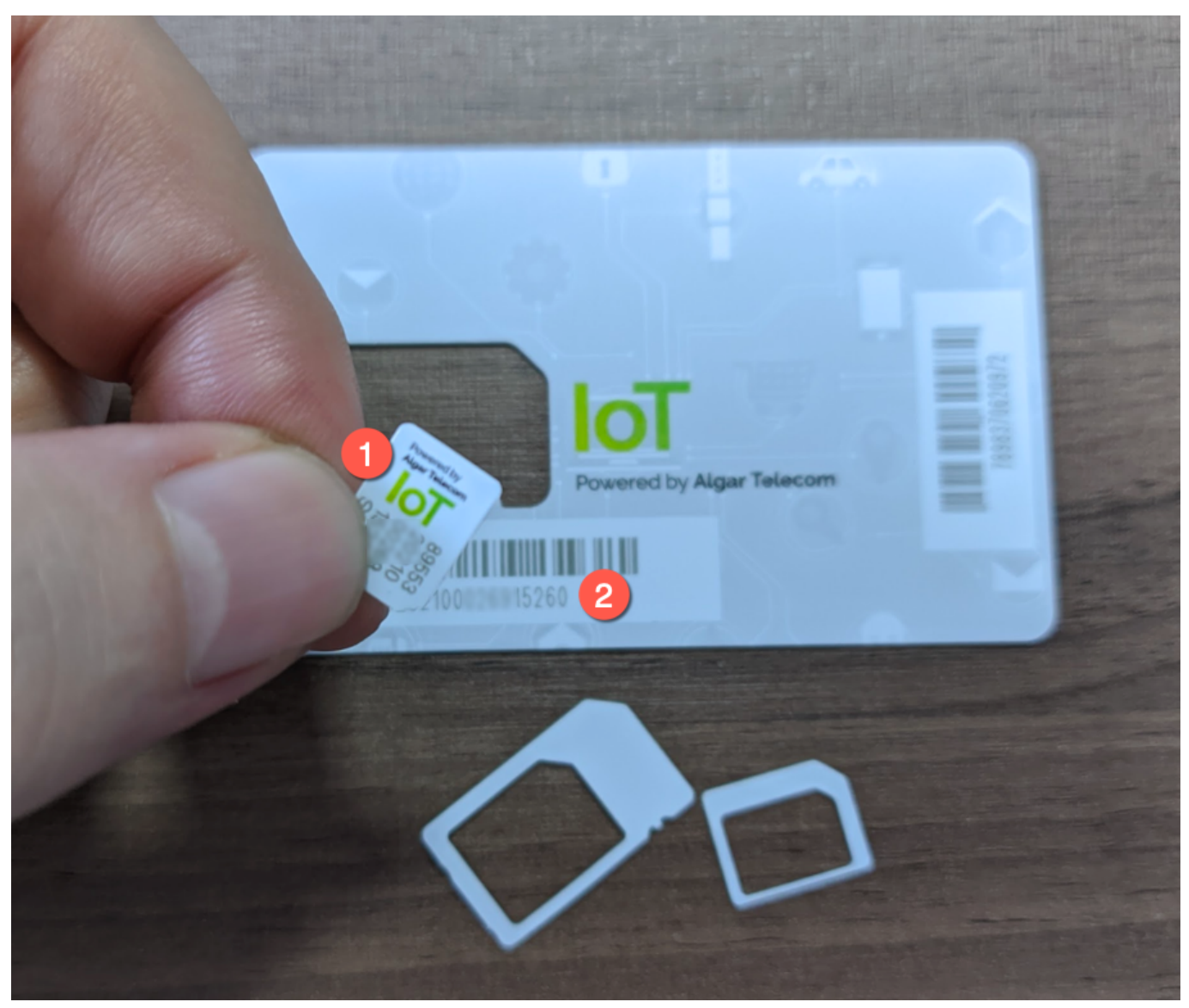

4. Abra a tampa de borracha na lateral do dispositivo e instale o chip observando a posição correta como na foto abaixo. Insira o chip até sentir um "click" de encaixe (pode ser preciso uma tampa de caneta ou sua unha para encaixá-lo até o final e sentir o click). Feche novamente a tampa de borracha com firmeza:

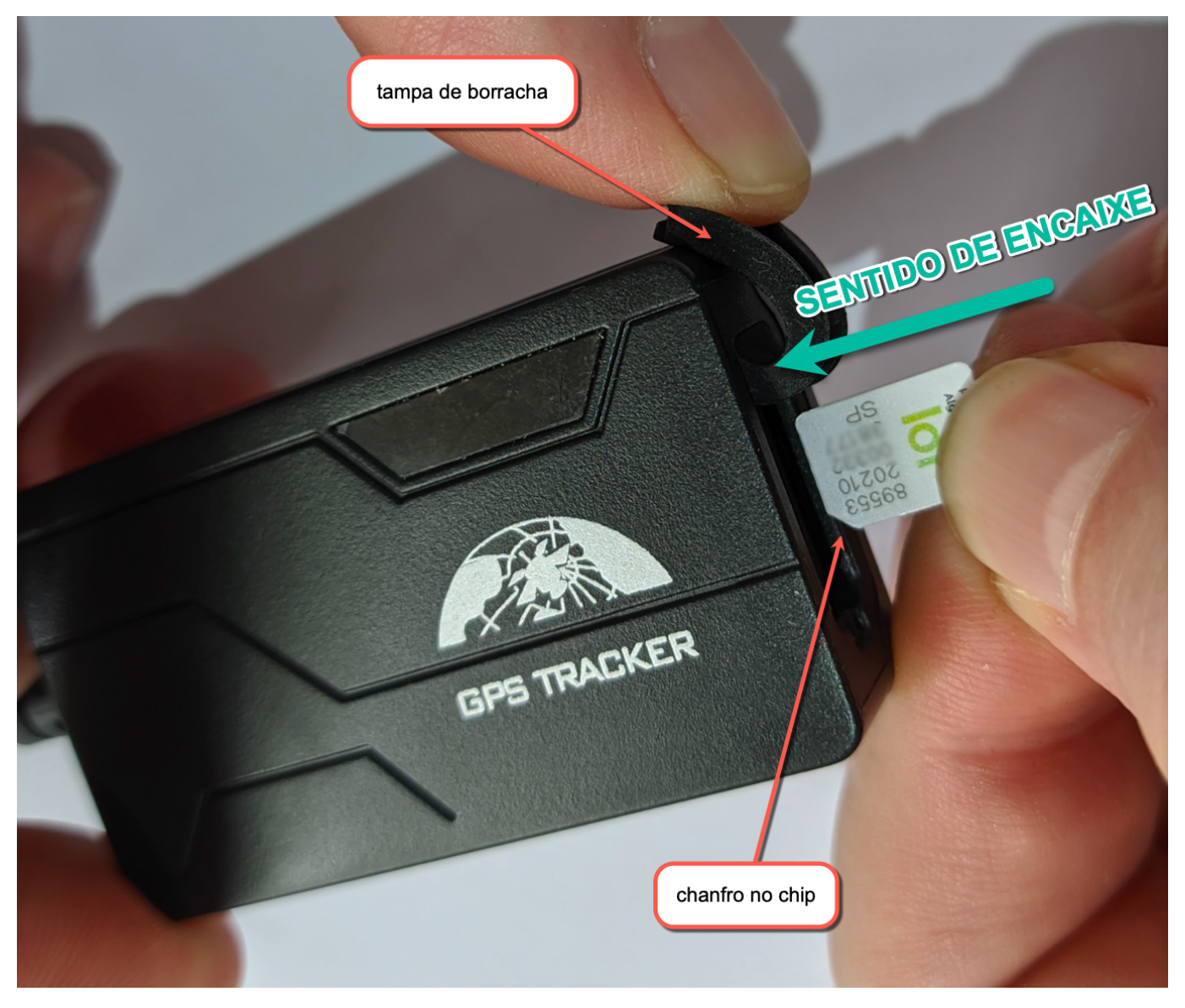

5. Pegue o chicote elétrico e desencape os fios branco, vermelho e preto. Os demais não serão utilizados e devem ser isolados separadamente com fita isolante. Ligue os 3 fios desta forma:

**BRANCO** - Após a chave de ignição (com este fio branco o dispositivo sabe quando o caminhão está ligado ou desligado) **VERMELHO** - Direto no POSITIVO da bateria do veículo **PRETO** - Direto no chassis ou NEGATIVO da bateria do veículo

Obs: não havendo possibilidade de conectar o branco na chave de ignição, ligue junto com o vermelho no POSITIVO da bateria.

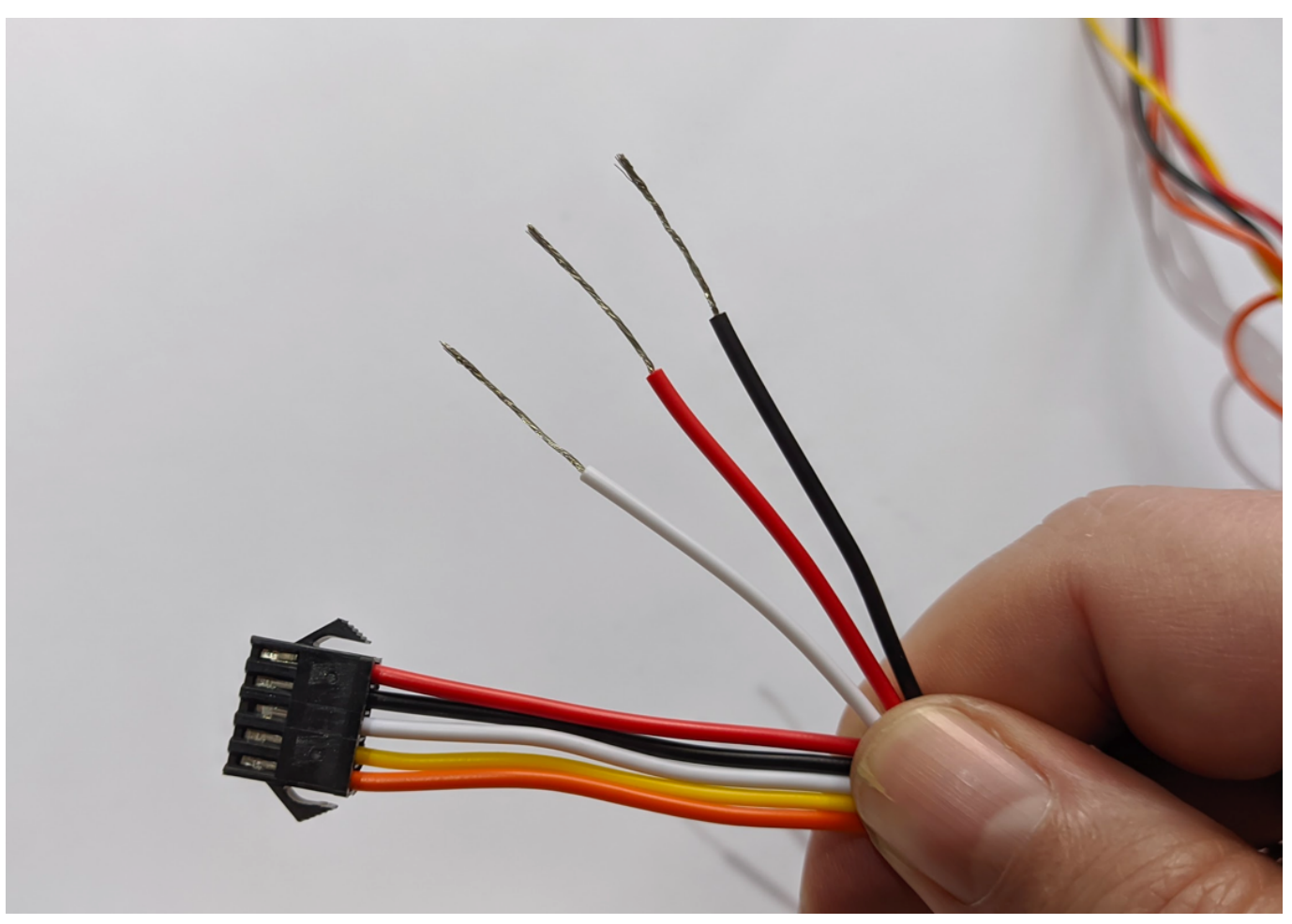

6. Isole as conexões com fita isolante e conecte a tomada do chicote à fêmea do dispositivo:

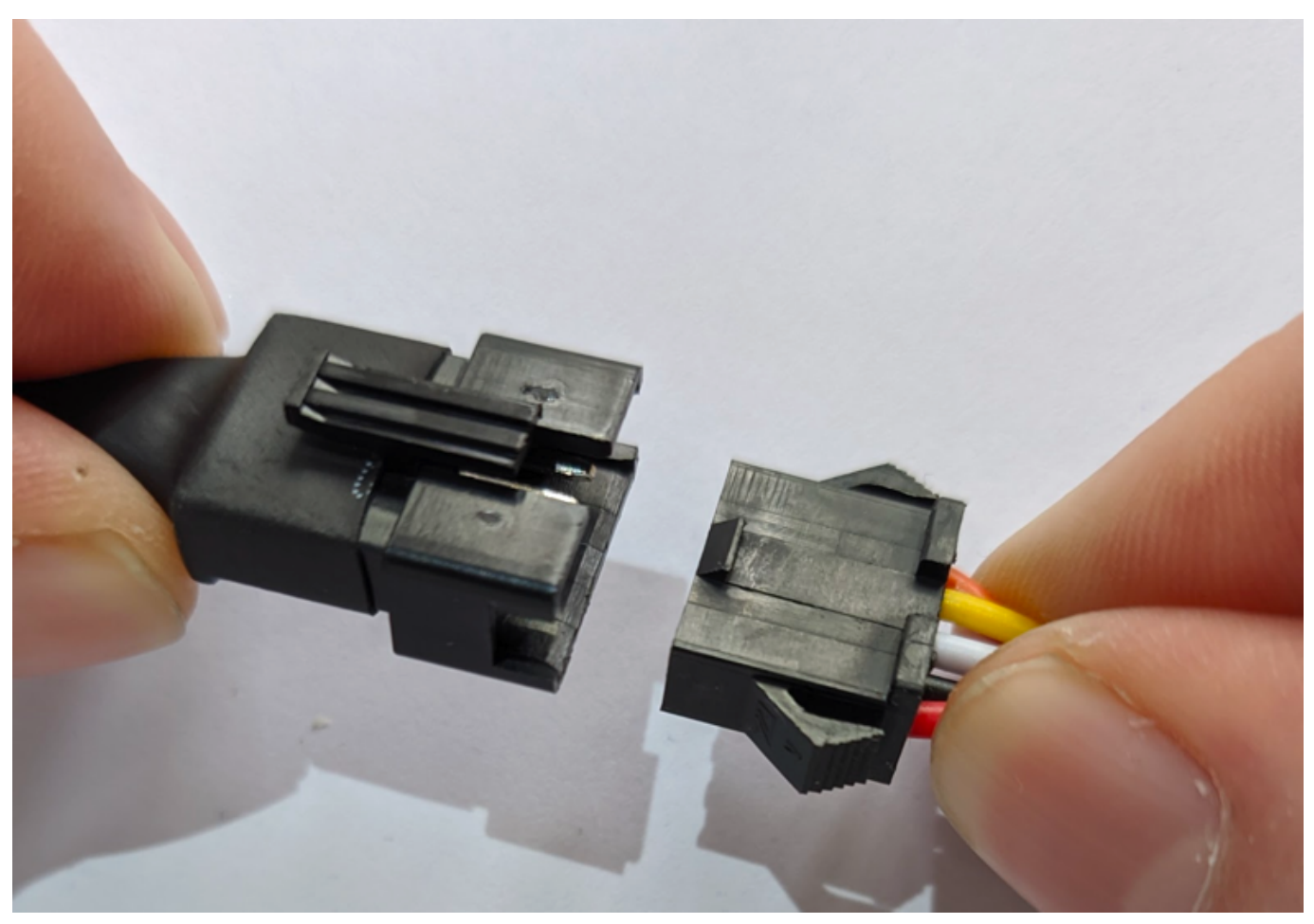

7. Fixe o dispositivo pelo lado de dentro do painel do caminhão usando abraçadeiras. Evite fita dupla face pois solta com o tempo, prejudicando ou impossibilitando a transmissão e recepção dos dados. Monte o dispositivo com o logotipo "GPS TRACKER" virado para cima (em direção ao céu).

8. Devolva a ficha de controle com os números do chip e IMEI do dispositivo para cadastro no sistema. Descarte o controle remoto, relé e o chicote do relé.

9. Se precisar resetar o rastreador, desconecte o chicote (figura 6 acima) e remova o chip do aparelho. Desconectar o chicote não corta a alimentação do rastreador poisele possui bateria interna. Apenas retirando o chip sem alimentação que ele se desliga.

[DOWNLOAD FICHA DE CONTROLE GPS](https://www.vortal.com.br/downloads/Ficha%20Controle%20GPS%20Frota.pdf)

ID de solução único: #1072 Autor: : Fernando Última atualização: 2023-03-15 16:20

> Página 7 / 7 **(c) 2024 Vortal Admin <info@vortal.com.br> | 18-05-2024 10:27** [URL: https://sac.vortal.com.br/index.php?action=artikel&cat=2&id=72&artlang=pt-br](https://sac.vortal.com.br/index.php?action=artikel&cat=2&id=72&artlang=pt-br)